## 怎样使用西门子SENTRON PAC4200测量电能?

原创文章,转载请注明出处。

## 更多实用资料请登录方正智芯官网:[www.founderchip.com](http://www.founderchip.com)

## 作者:北岛李工

在制造成本的统计中,电能的消耗往往是生产者比较重视的环节。现在很多生产企业在选购设备时,通常要求设备要集 成电能测量装置(Power Measuring Device)以便统计在生产过程中的电能消耗。今天这篇文章,我们要和大家分享如何使用 西门子的电能测量装置PAC4200来测量设备的能耗。

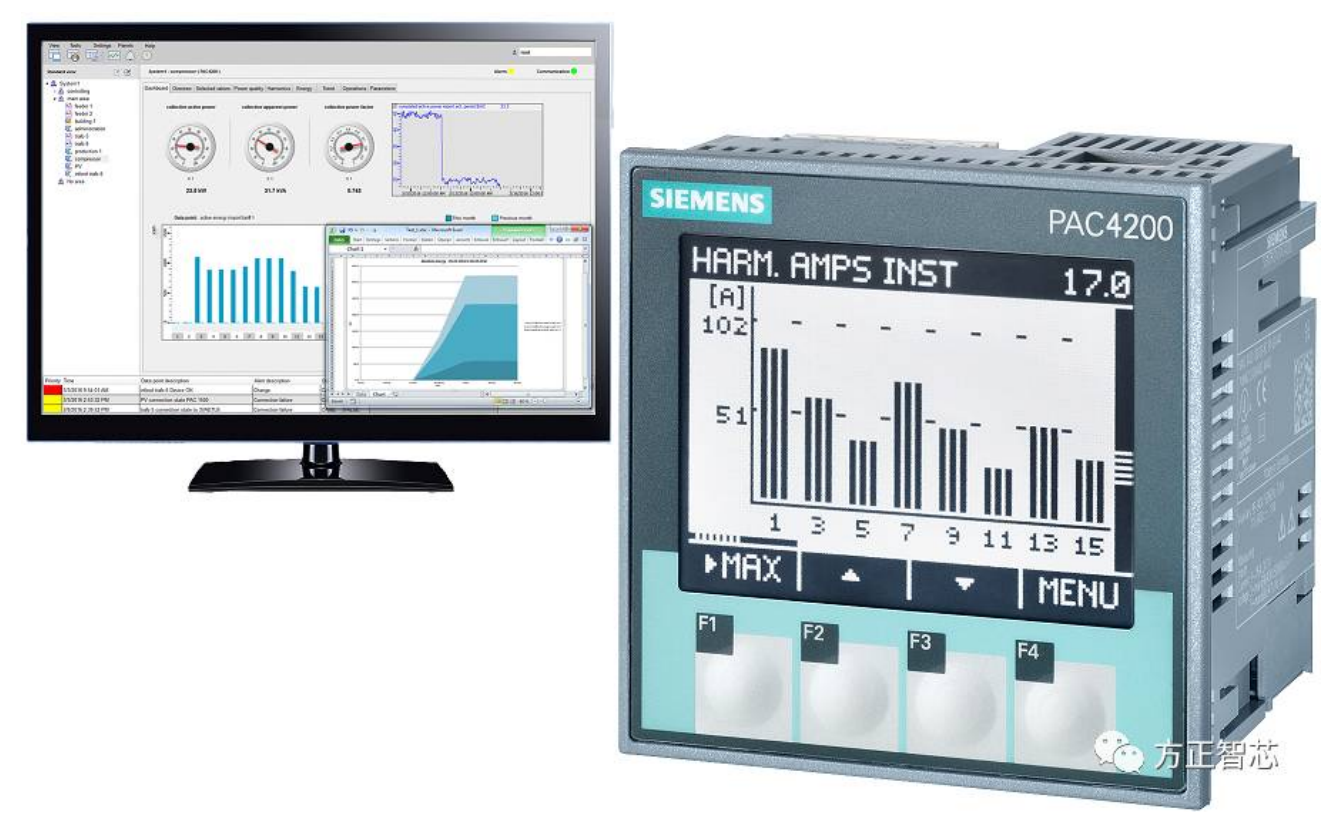

PAC4200是西门子SENTRON家族的成员(该家族还有PAC3200、PAC5200等),它的外观如下图:

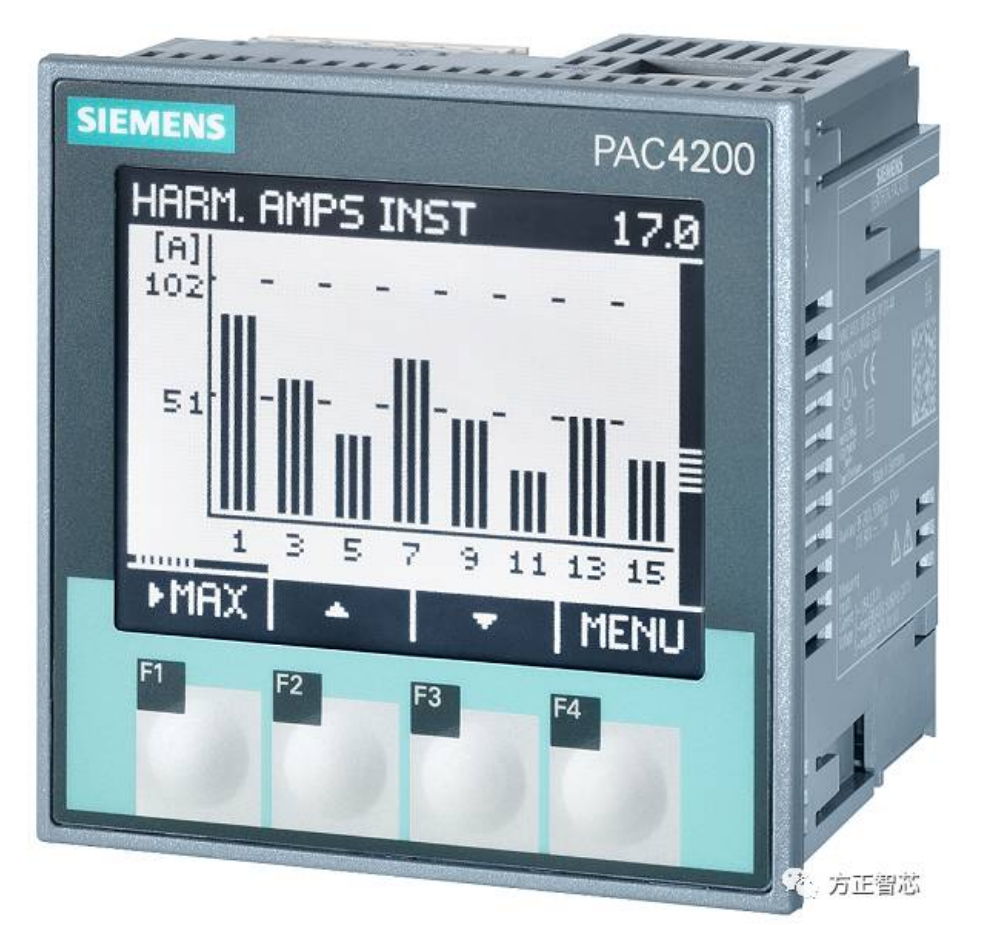

装置的正前方有四个按键(F1-F4),F4是主菜单键,F3是下移键,F2是上移键,F1是退出键。PAC4200可以用来测量相 电压,线电压,有功功率等(更多功能介绍请登录官网www.founderchip.com,在本文末提供PAC4200的操作手册下载)。 PAC4200的背面如下图所示:

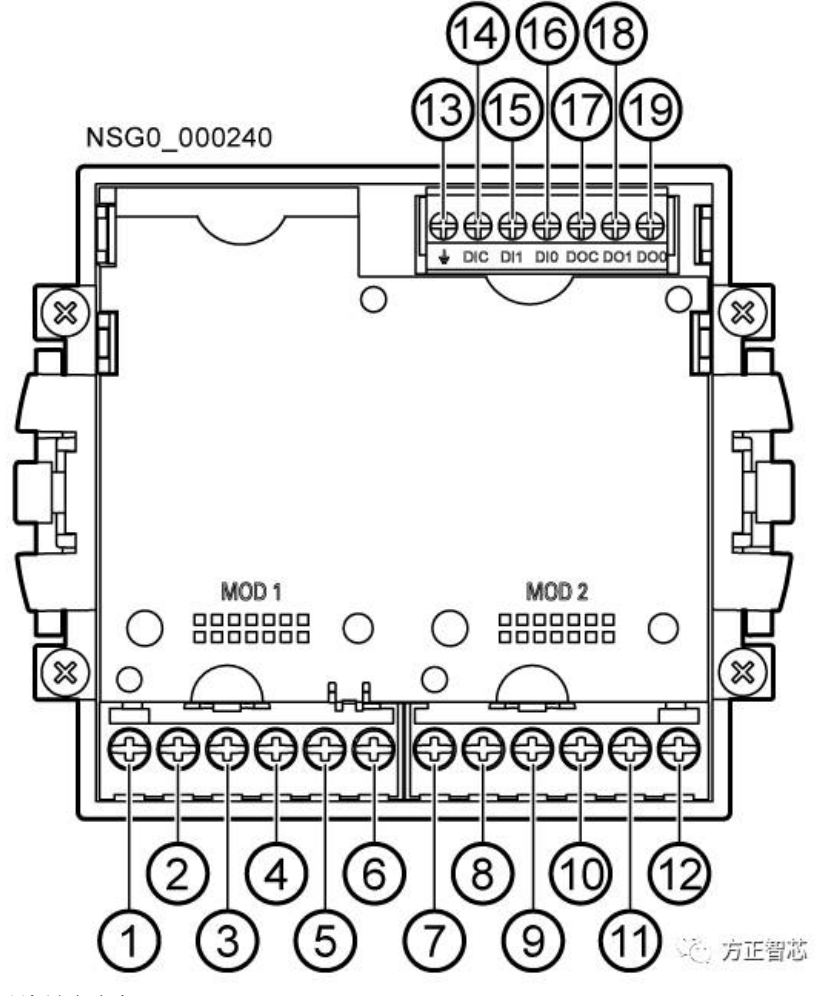

端子编号定义如下:

1) IL1 k: L1相的电流输入(第一个字母"T"表示电流, k表示输入)

- 2) IL1 I: L1相的电流输出;
- 3) IL2 k: L2相的电流输入;
- 4) IL2 I: L2相的电流输出;
- 5) IL3 k: L3相的电流输入;
- 6) IL3 I: L3相的电流输出; (上述电流均来自电流互感器)
- 7)V1:L1相的电压输入;
- 8)V2:L2相的电压输入;
- 9) V3: L3相的电压输入;
- 10)VN:电压中性点(零线);

11) 和12) 两个端子是PAC4200的工作电源,该装置能承受500V的电压(宽电压型能承受600V), 可以把相线L1接到11 号端子, 把零线N接到12号端子; 也可以接直流电, 11接正极, 12接负极;

- 13)参考电势,接地;
- 14)数字量输入公共端;
- 15)数字量输入通道1;
- 16)数字量输入通道0;
- 17)数字量输出公共端;
- 18)数字量输出通道1;
- 19)数字量输出通道0;

知道了端子的定义后,我们来谈谈如何接线; PAC4200支持种5接线方式:

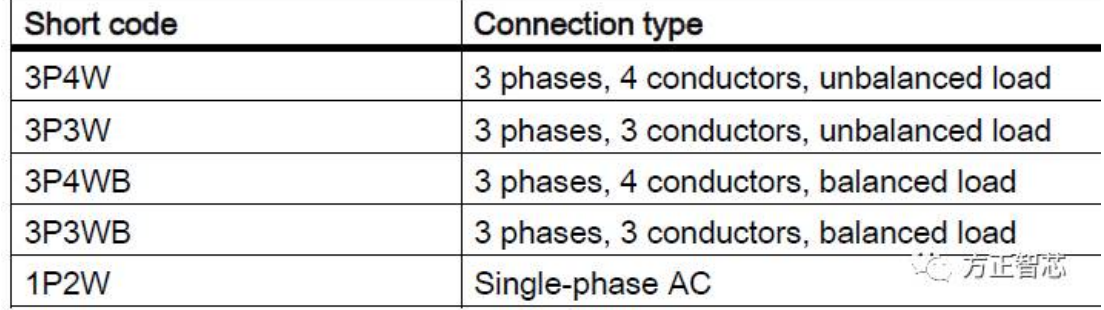

1)3P4W:三相四线制(非平衡负载);

- 2)3P3W:三相三线制(非平衡负载);
- 3)3P4WB:三相四线制(平衡负载);
- 4)3P3WB:三相三线制(平衡负载);

5)1P2W:单相两线制;

这里我们以"3P4W非平衡负载"为例来讲解PAC4200的接线(现场设备中的电机、变压器等都属于非平衡负载),如下 图:

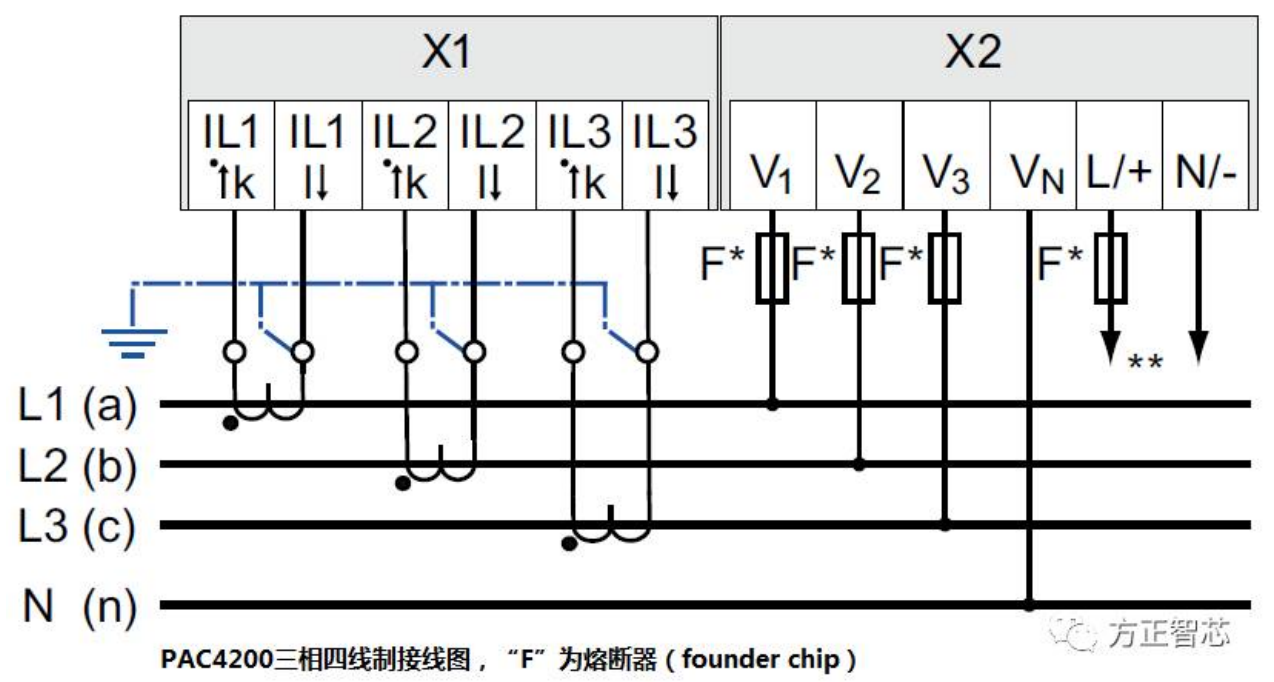

上图中,连接X1端子的是三个电流互感器的二次侧(一次侧连接测量相线L)。二次侧的感应电流从"k"端(例如: IL1 k)

流入, T'端(例如: IL1 I)流出, T'端要可靠接地。注意: 电流互感器的二次侧不能开路运行。再说一遍: 电流互感器的二 次侧不能开路运行。为什么呢?因为电流互感器是根据电磁感应原理工作的,当一次侧有电流通过而二次侧处于开路状 态时,二次侧的电流为零,磁通势将消失。一次侧的电流将全部成为励磁电流,从而使磁芯过饱和,铁耗急剧增大,引 起互感器发热损坏。另外由于二次侧匝数较多,会感应出高电压,危及人员安全。所以,电流互感器的二次侧应避免开 路运行并可靠接地。

X2端子的V1/V2/V3分别连接到三相电L1/L2/L3,Vn连接到N线(零线)上;L/+接相线,N/-接零线;

接线完成后,接通电源,你会发现PAC4200已经开始显示数值了。但我们还需要对它进行一些参数的设置,以保证其测 量的准确性;

首先按下按钮F4进入主菜单,按下按钮F3(或F2)找到"设置"菜单,按F4进入:

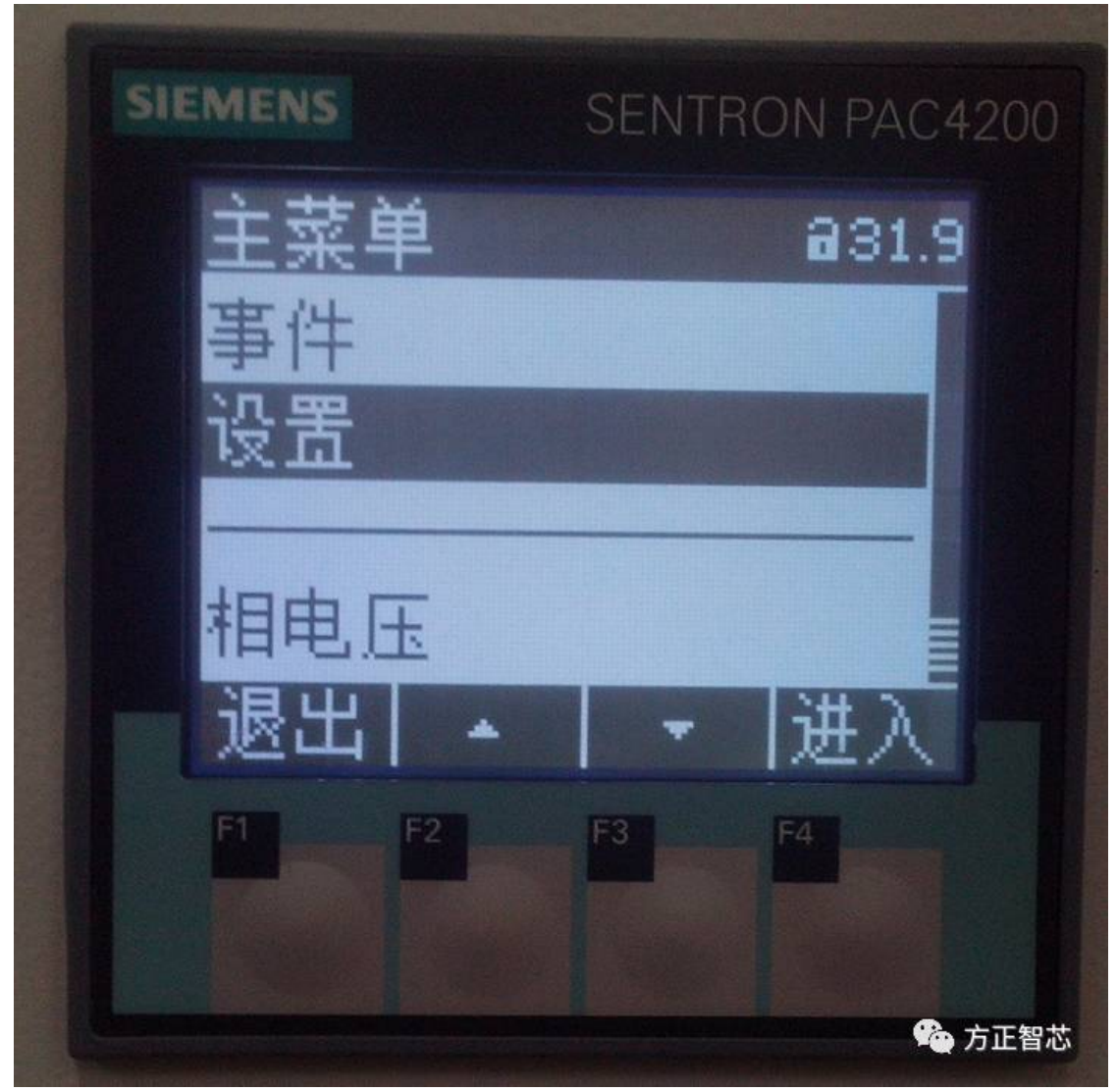

在"设置"菜单中找到"基本参数",按F4进入;

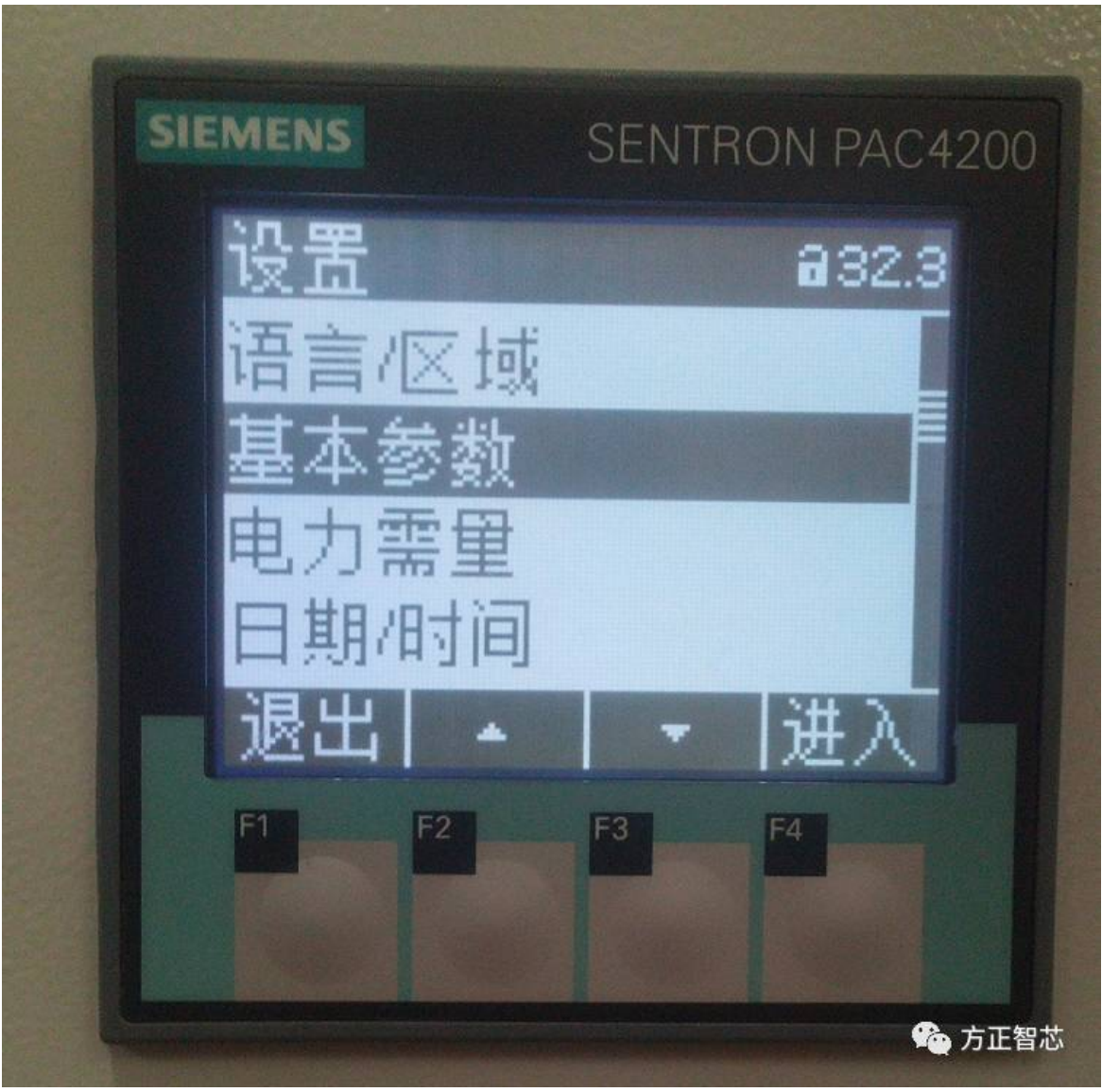

在"基本参数"中找到"电压输入"按F4进入:

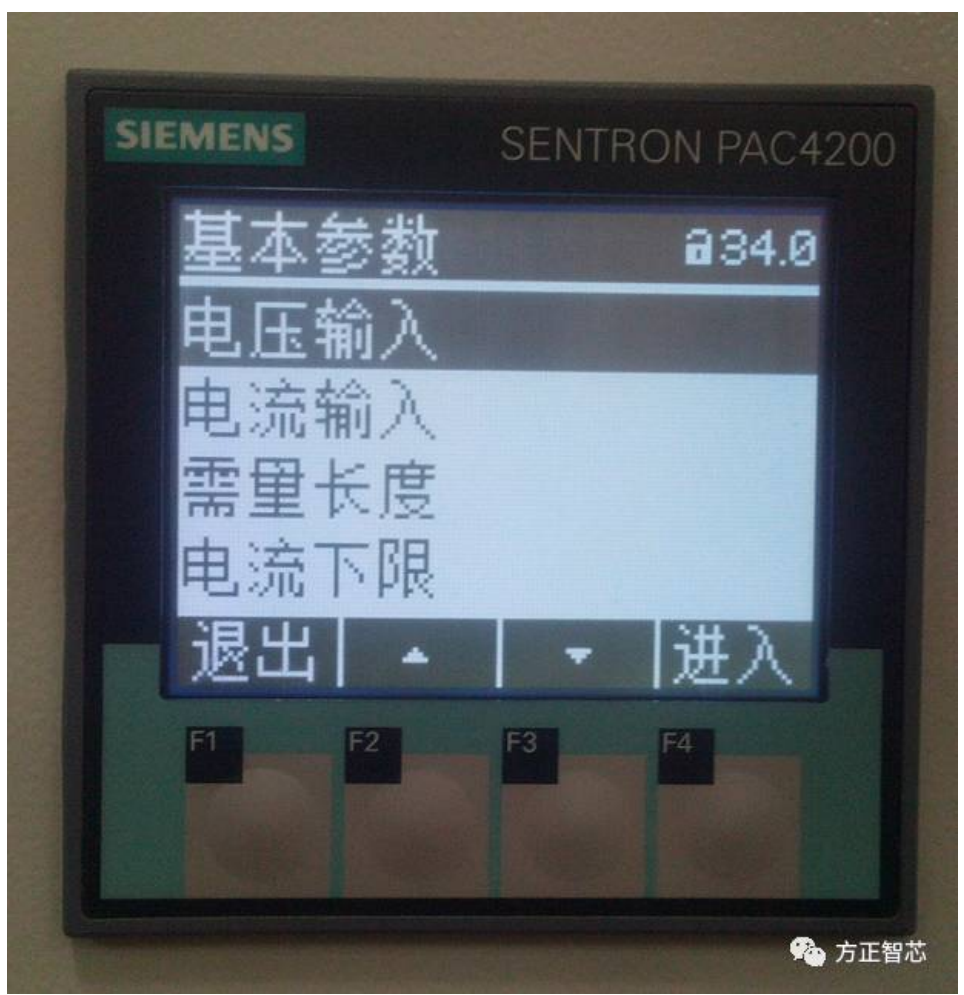

在"电压输入"的接线方式中选择"3P4W",不勾选电压互感器,电压输入选择400V,然后按F4"确定",这样设置就保持 了;

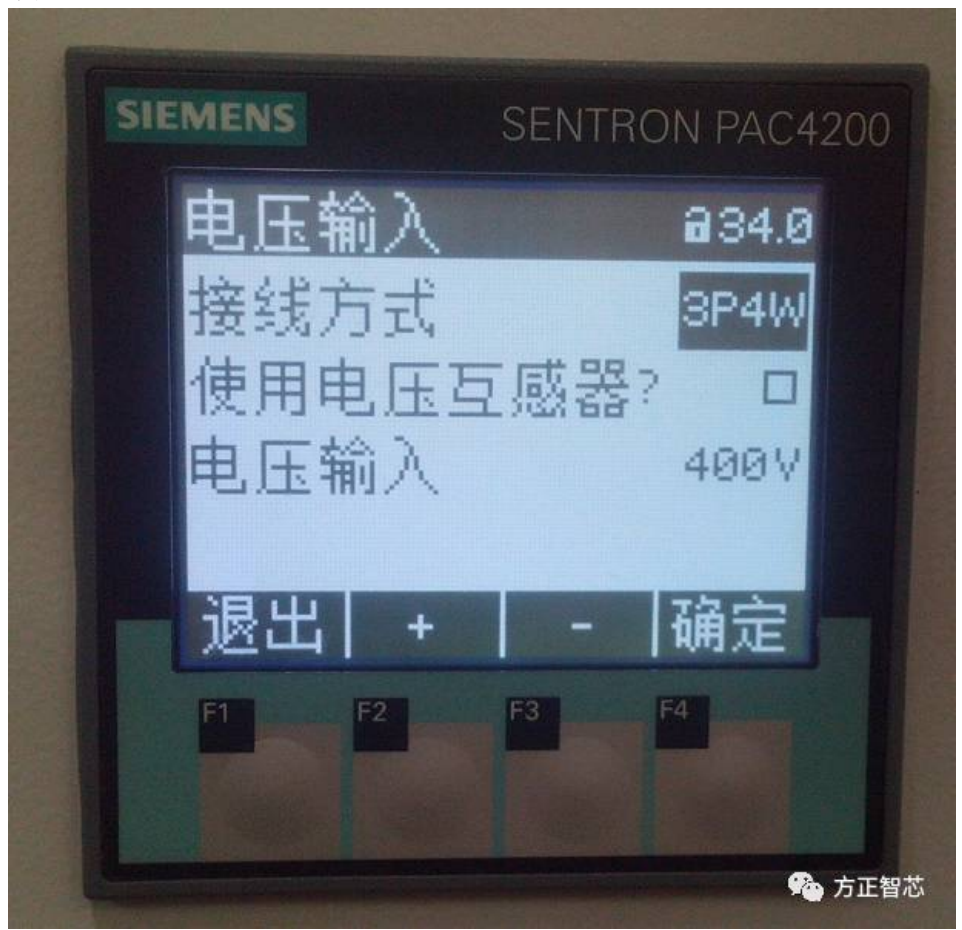

然后按F1退到上一级菜单,找到"电流输入",按F4进入:

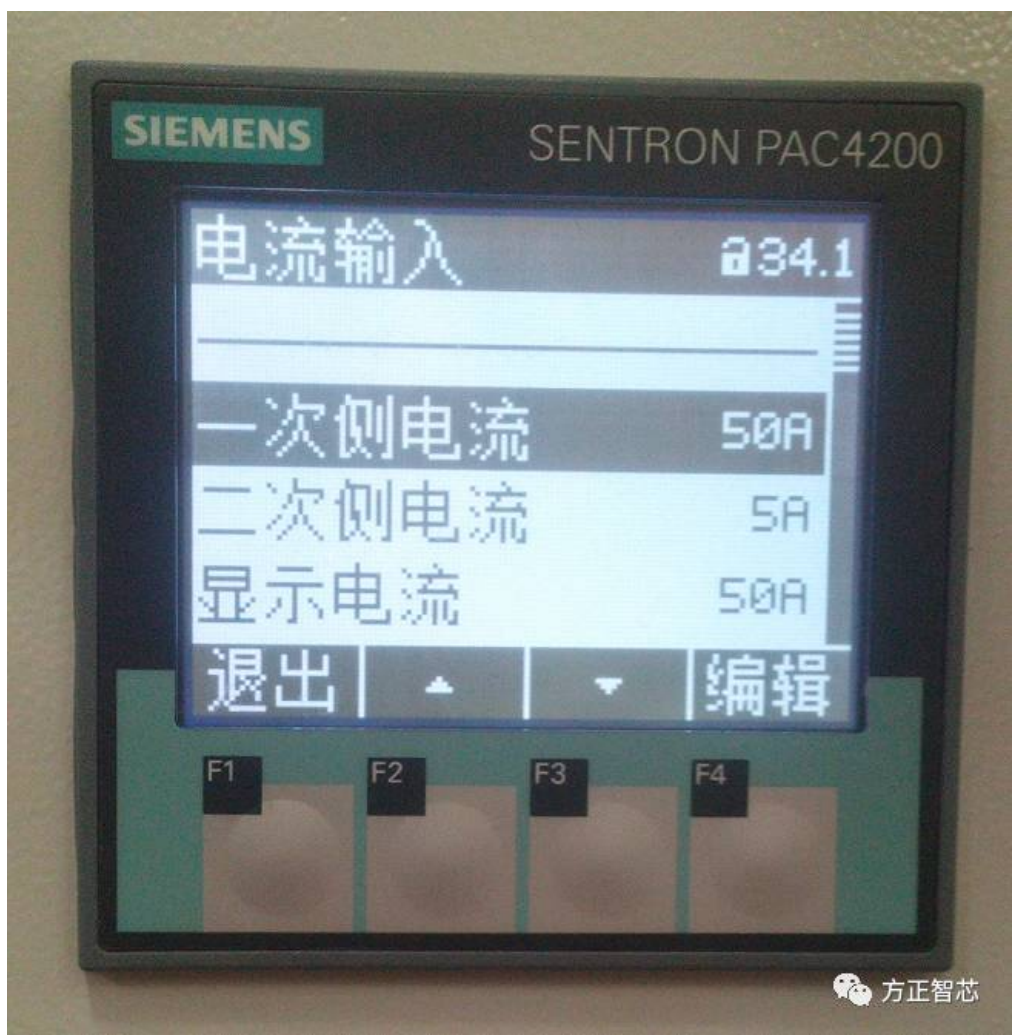

根据你选用的电流互感器,修改"一次侧电流"和"二次侧电流"的值,并保存;

这时, PAC4200已经可以正常工作啦, 你可以到主菜单里去看看相电压, 线电压, 有功功率, 视在功率等你感兴趣的测 量值。PAC4200其实还有很多高级的功能,比如支持RS485通信和Modbus TCP通信,我们在以后的文章中再介绍吧。 长按扫描下面的二维码或者登陆www.founderchip.com(提供本文的PDF版本下载),关注"方正智芯"的原创文章,提供工业控 制领域(PLC、单片机、通信)的技术和经验的分享,持续关注,持续进步。

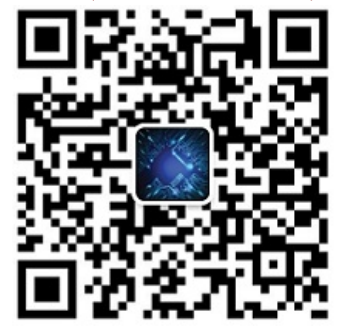